## *Incar CHR-7735 и Intro CHR-7759 - Сервисное меню.*

## **Внимание владельцам Incar CHR-7735 и Intro CHR-7759, остальным попробовать может получится, после долгих мытарств разобрался и остался доволен аппаратом.**

Входим в сервисное меню путем нажатия и удержания в течении 4-5 секунд точки на э кране указанной на приложенном фото и далее работаем с ним(обязательно наличие SD карты в слоте навигатора, пусть даже чистой):

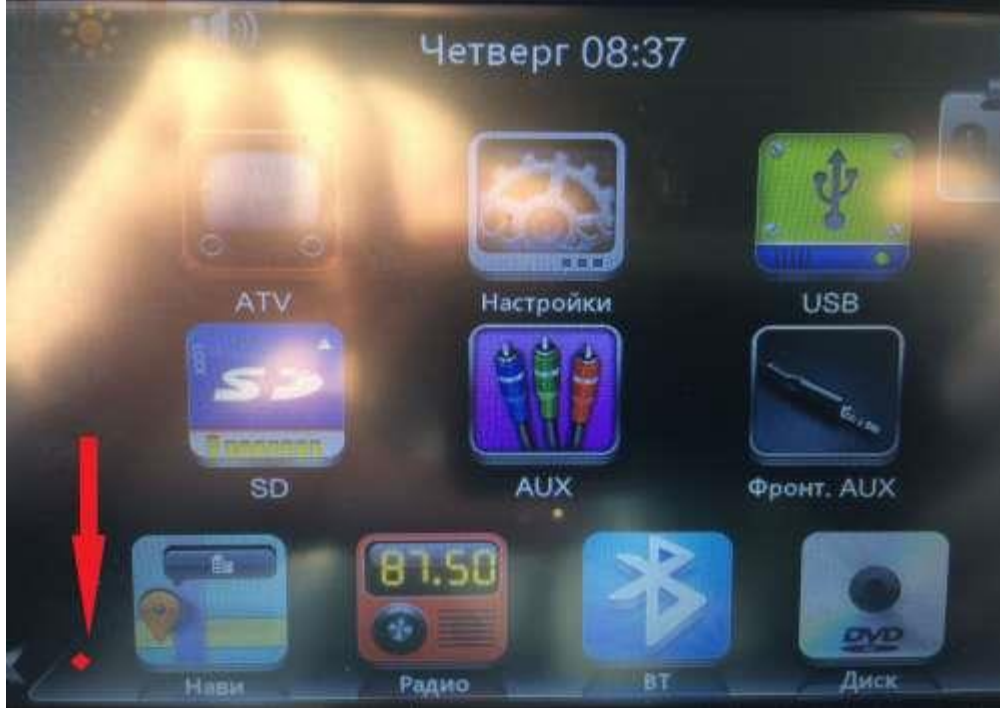

3259 x 2325 (1.58 МБ)

В этом меню есть разные настройки, например, что бы музыка сортировалась по папкам, а не списком файлов, устанавливаем **DVD2**, по умолчанию может стоять или самосбросится (так было у меня) на **DVD0**:

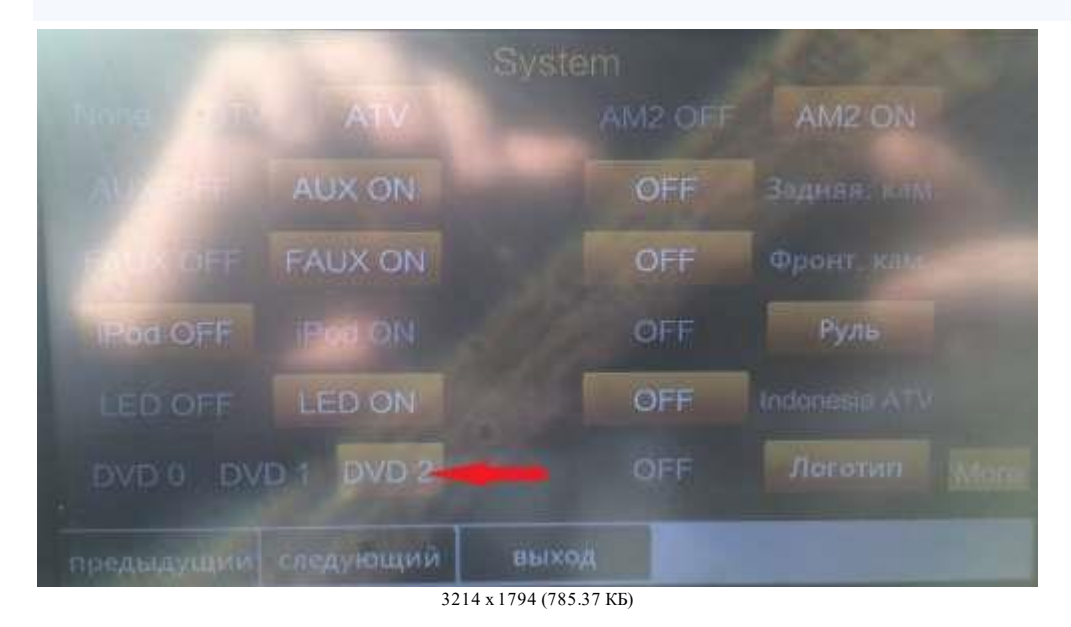

Так же можно выставить уровень громкости по умолчанию при включении:

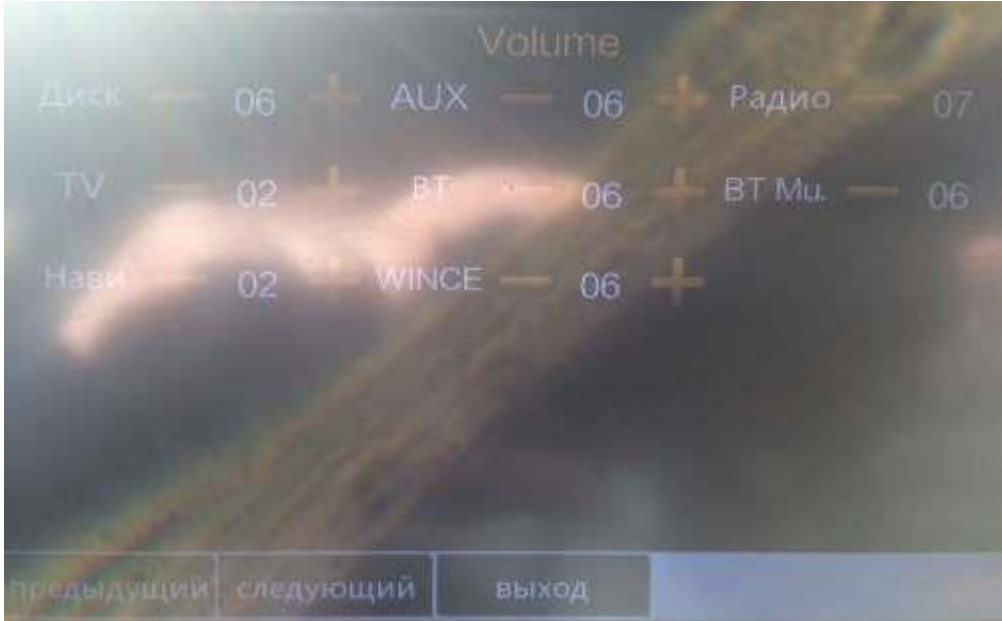

3246 x 2024 (476.81 КБ)

Можно убрать лишние (ненужные) иконки на основном столе путем установки в положение OFF:

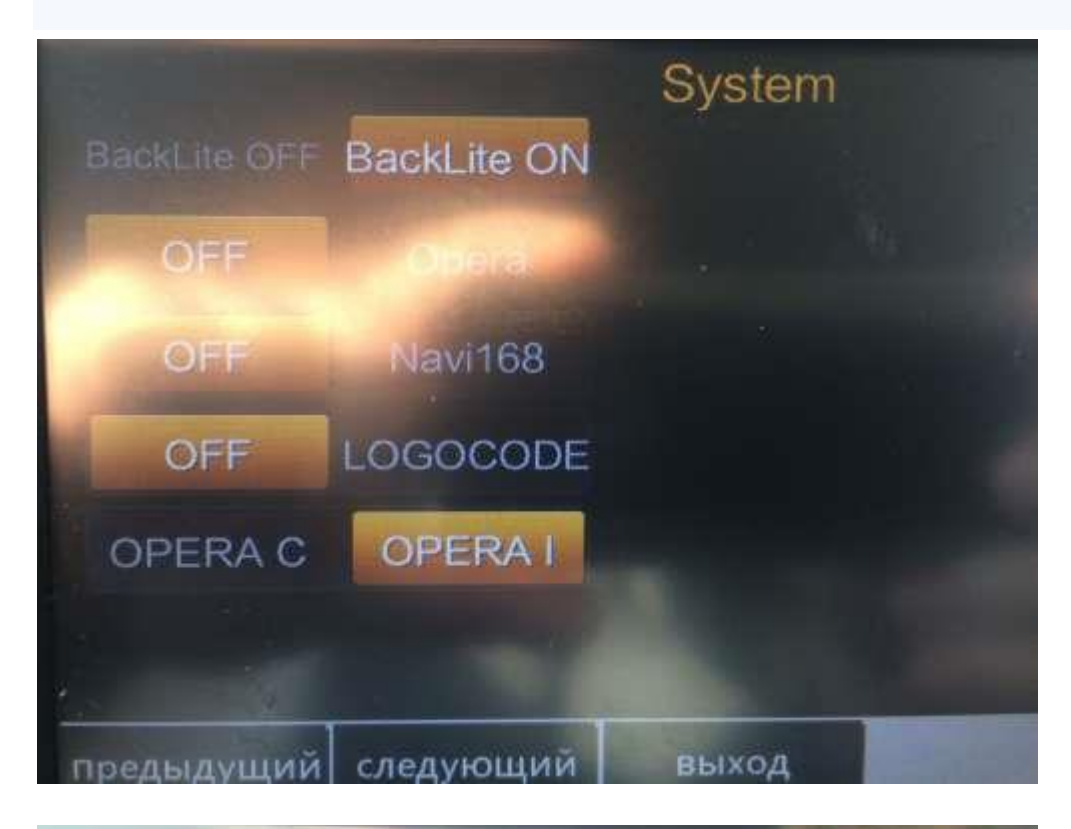

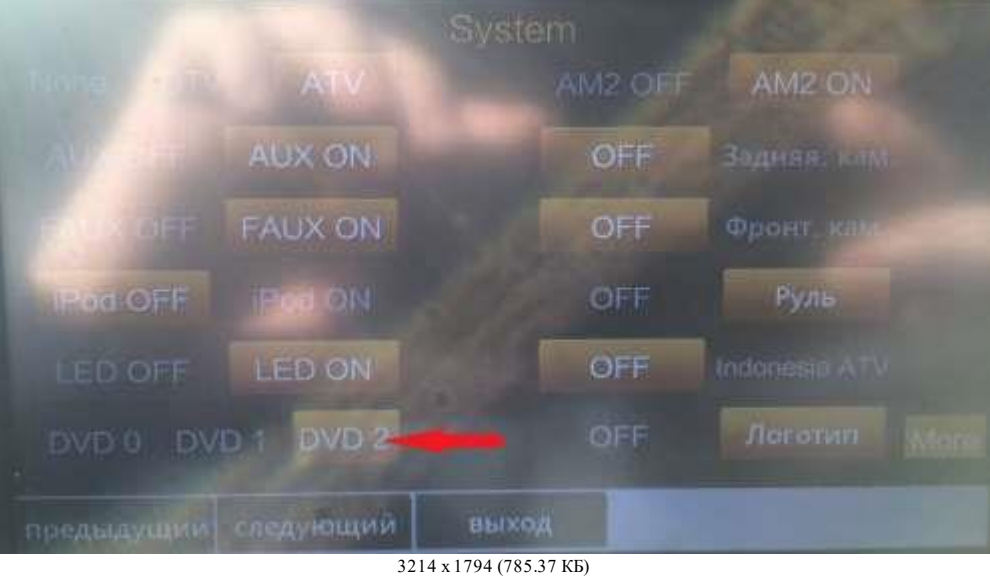

**Не нажимайте на кнопку "эконом" в правом нижнем углу!!! иначе потом будет вылазить надпись на английском при включении аппарата, и что бы ее убрать нужно будет с Флешки где навител удалить файл Autoconfig.xmt.**

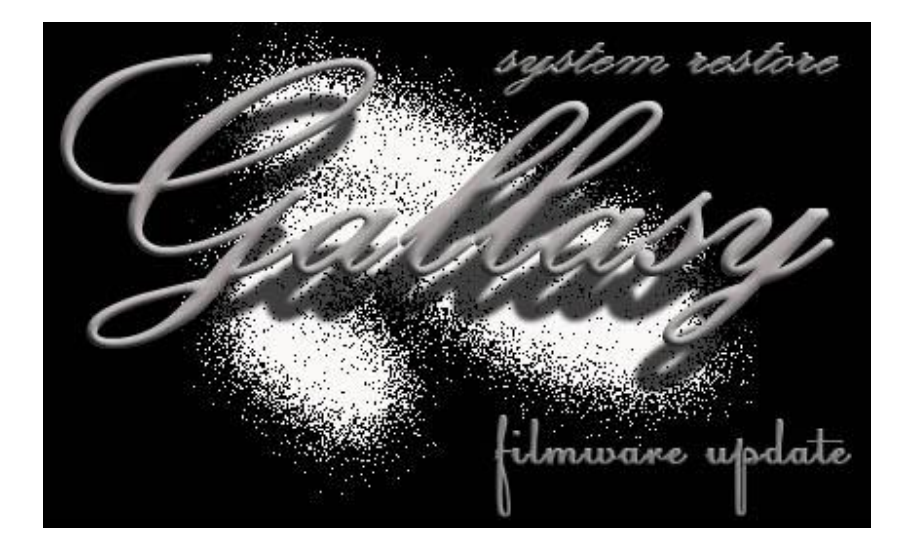